# **Introduction**

Ce TD fait suite au TD précédent, et suppose que vous avez toujours votre dossier TDCORPUS (sinon, reportez-vous au TD précédent), et le logiciel LibreOffice Calc (Microsoft Office ne fait pas l'affaire).

Nous allons introduire la partie « haute » du schéma ci-dessous, tout en continuant à en utiliser la partie « basse »  $(1<sup>er</sup> TD)$ .

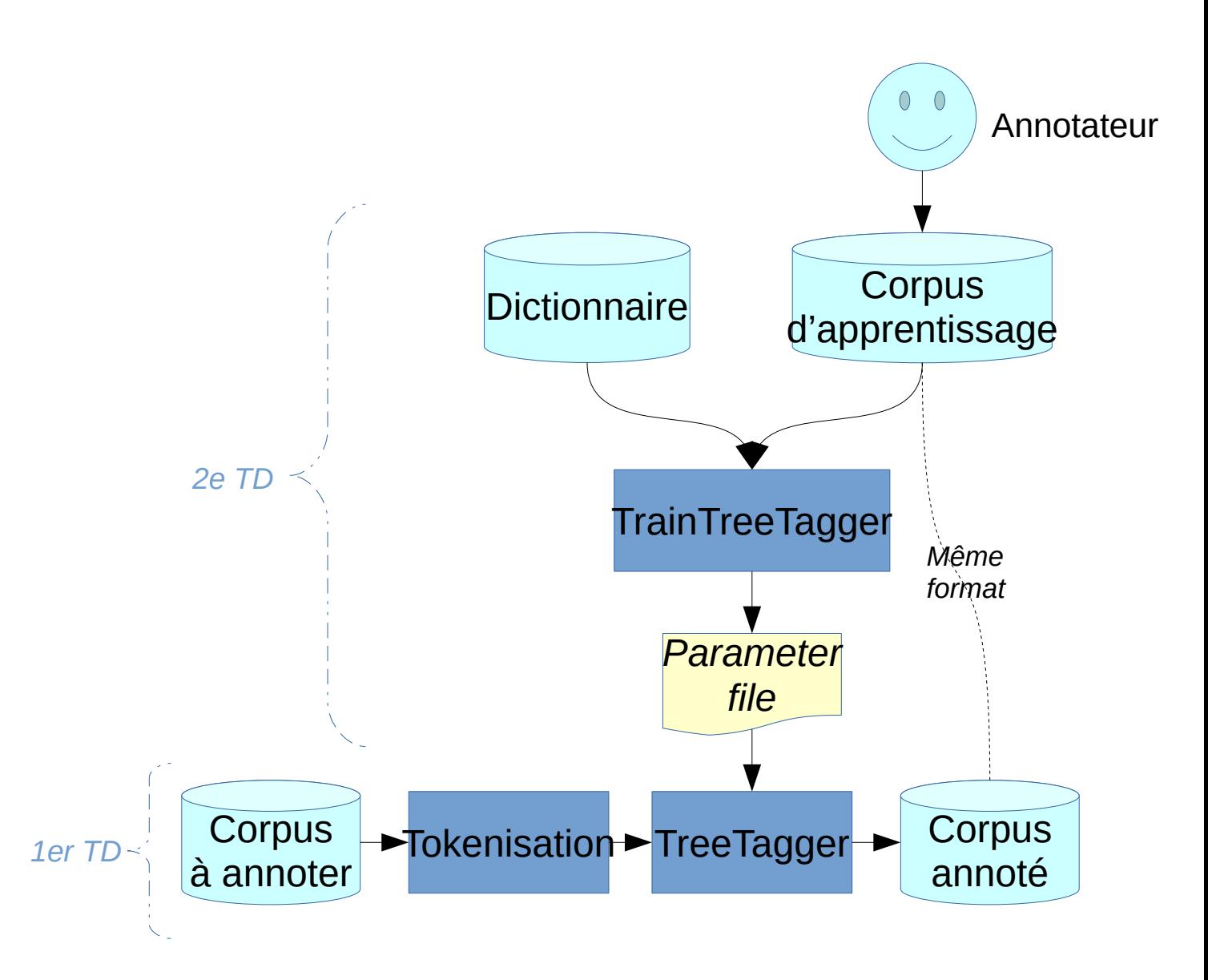

### **Ressources pour la création d'un modèle de langage**

Nous allons commencer par re-télécharger PERCEO : <https://www.ortolang.fr/market/corpora/perceo>

La dernière fois, nous n'avions récupéré que le modèle de langage (fichier *.par*) et sa documentation. Un truc appréciable avec PERCEO, c'est que les données ayant servi à le fabriquer (corpus d'apprentissage et dictionnaire) sont aussi fournis. Nous allons donc le re-fabriquer à partir de ces données, dans un premier temps pour voir comment on s'y prend, et dans un second temps pour « l'améliorer ».

Dans l'archive téléchargée, nous avons besoin de :

- perceo\_oral/corpus\_perceo\_oral.txt
- perceo\_oral/lexique\_morphalou\_perceo\_oral.txt
- … que nous allons déposer dans notre dossier TDCORPUS.

Ouvrons ces fichiers avec LibreOffice Calc. Pour rappel, il faut préciser qu'il est codé en Unicode (UTF-8), avec la Tabulation comme séparateur :

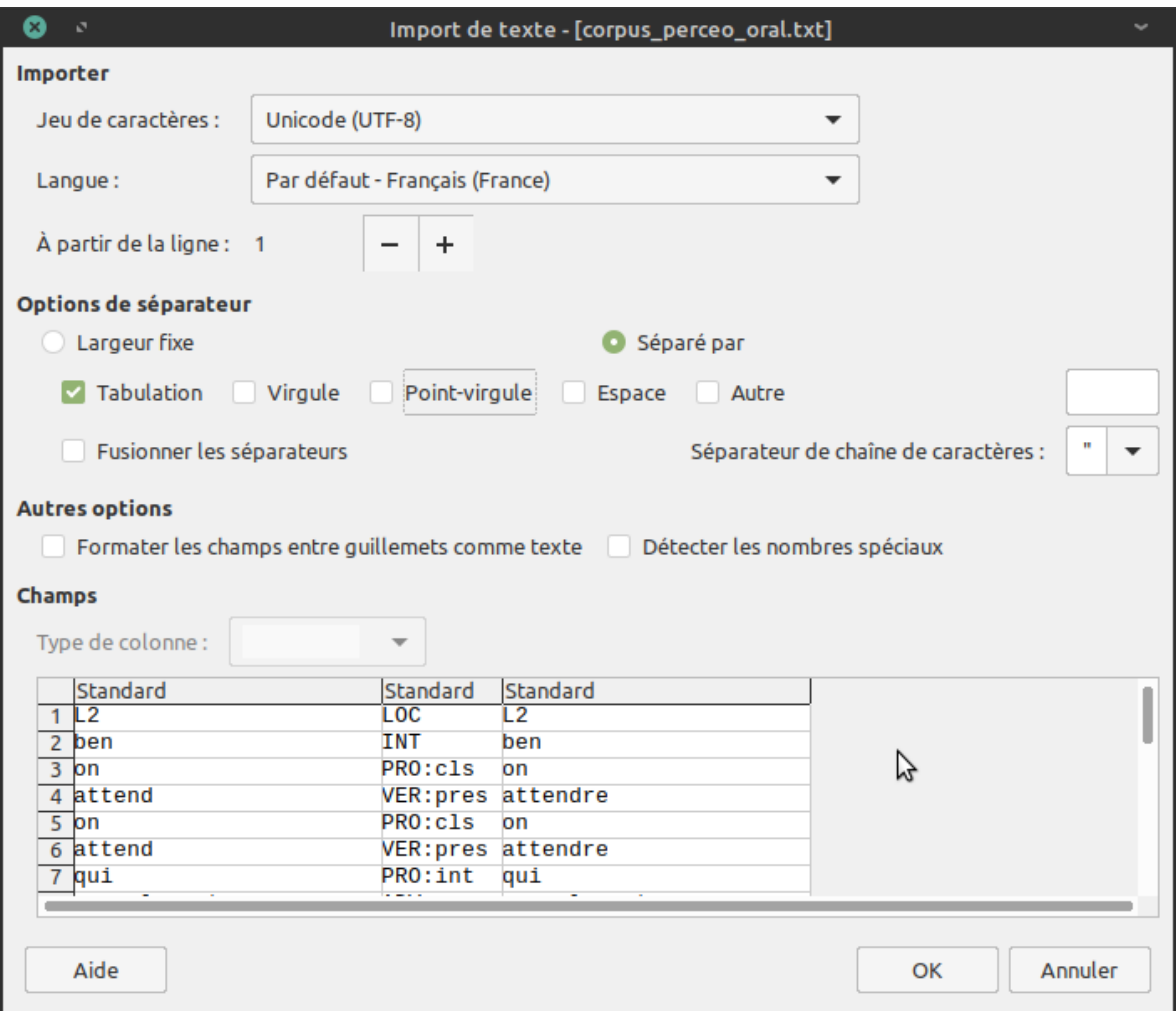

## **Corpus d'apprentissage**

On voit que le corpus d'apprentissage ressemble à une sortie d'annotation de TreeTggaer :

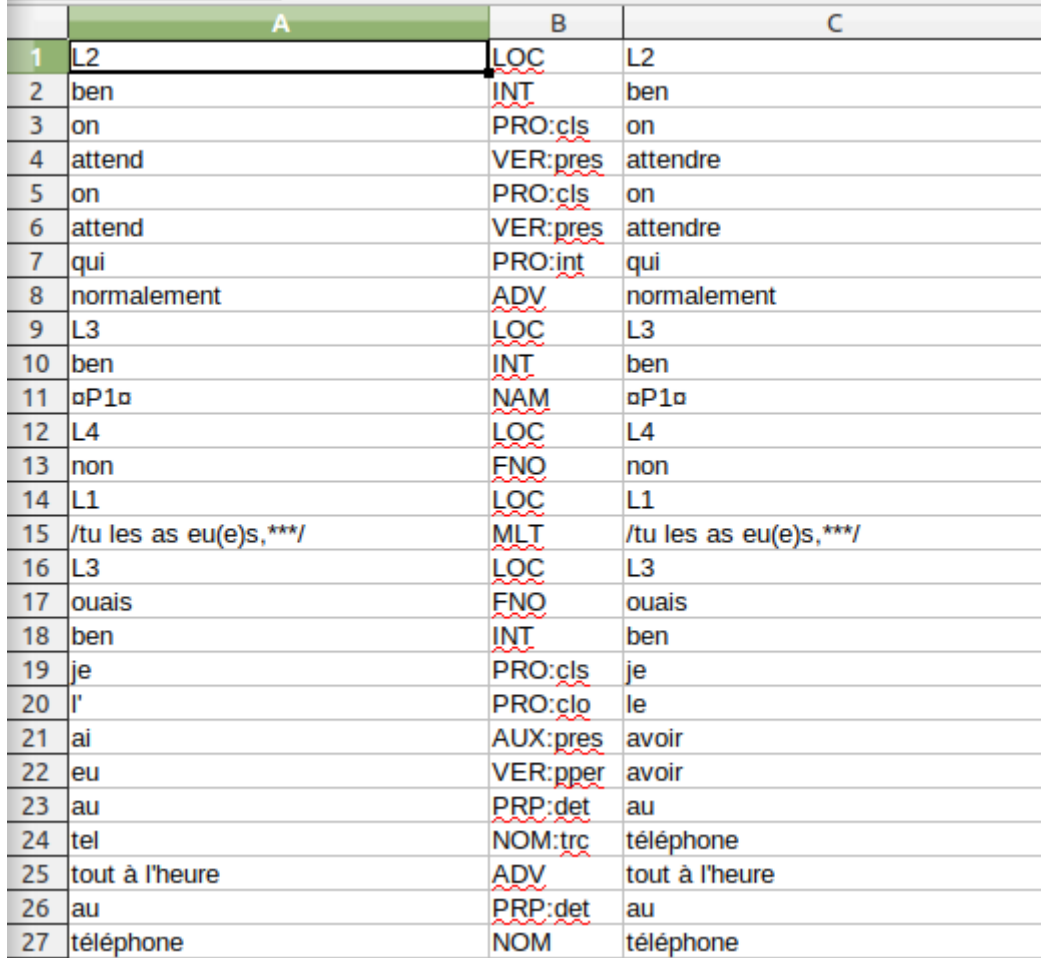

Dans ce corpus, les tokens L2, L3, etc. indiquent un changement de locuteur (c'est l'identifiant du locuteur qui parle). On notera que ce corpus comporte beaucoup de formes propres à une certaine manière de transcrire l'oral (voir la doc du corpus), et on peut se douter qu'un modèle de langage fabriqué à partir de ce corpus, ne sera vraiment adapté qu'à cette manière de transcrire la parole.

### **Dictionnaire**

Ouvrons maintenant le dictionnaire (capture d'écran ci-après) : le format peut paraître un peu plus déroutant. Il s'agit d'un dictionnaire de formes fléchies.

La colonne de gauche contient l'ensemble des formes de la « langue » sur laquelle on travaille, donc idéalement beaucoup plus de formes que celles qui apparaissent dans le corpus. Ici, les formes incluent des « bizarreries » qui tiennent aux conventions d'annotation de l'oral. Sur un dictionnaire de la langue écrite, on n'aurait ainsi probablement pas de formes contenant des parenthèses ou des « / », mais ces formes bizarres existent dans la « langue » que constitue cette transcription de l'oral, donc il faut les indiquer dans le dictionnaire : pour TreeTagger, ce sont des caractères comme les autres, qui peuvent faire partie d'un token.

La colonne de droite est constituée de la POS correspondant à la forme de la première colonne, suivie (après un espace) du lemme.

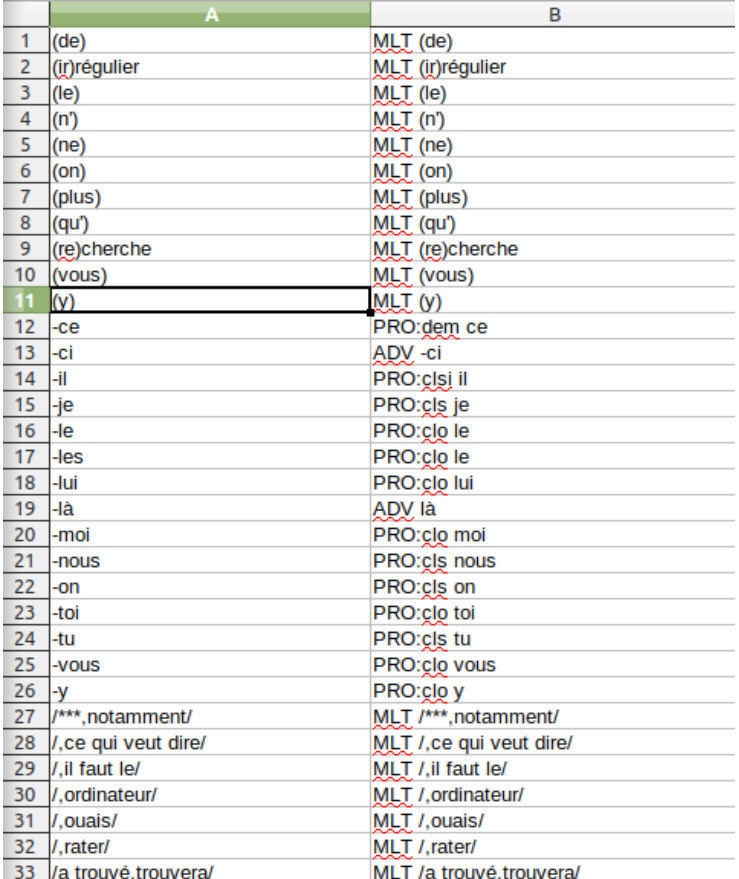

Si on scrolle vers le bas, on arrive à la forme *Antre*. Celle-ci peut correspondre à deux POS : NAM et NOM. Dans le dictionnaire, quand une forme peut correspondre à plusieurs POS, on ajoute des colonnes, comme ici pour *Antre*.

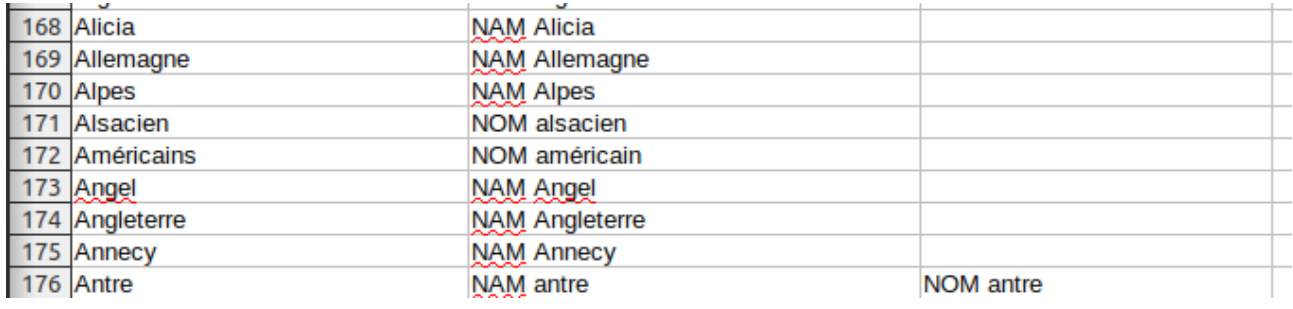

Avec TreeTagger, l'exhaustivité du dictionnaire est importante. Quand une forme est inconnue, TreeTagger va essayer de deviner sa POS (et mettra « <unknown> » comme lemme). Sur un mot inconnu entouré de mots connus, TreeTagger se débrouille assez bien ; mais évidemment, plus il y a de mots inconnus à la suite, plus les résultats vont devenir bizarres. Si on a une phrase de 5 mots qui sont tous inconnus, TreeTagger va juste « deviner » qu'il s'agit de la séquence de 5 tokens la plus fréquente du corpus (et donc a de fortes chances de se tromper), en s'aidant juste un peu avec les préfixes/suffixes. Mais si une forme est connue, TreeTagger s'interdit de deviner, et ne choisira que des POS qui sont données dans le dictionnaire pour cette forme, même si c'est franchement improbable étant donné le contexte (TreeTagger choisira la POS la moins improbable) ; si il manque une POS possible pour cette forme dans le dictionnaire, TreeTagger ne l'envisagera jamais et ne regardera que les POS données par le dictionnaire pour cette forme. Bref, il est recommandé d'avoir la plupart des formes de la langue sur laquelle on travaille, mais il est beaucoup plus important d'avoir toutes les POS des formes qu'on y met. Pour dire ça autrement, il est plus important d'être exhaustif sur les colonnes (avoir toutes les POS de chaque forme) que sur les lignes (avoir toutes les formes), car quand il manque des formes (lignes) TreeTagger va essayer de deviner, mais pas quand il manque des POS (colonnes).

### **Liste des POS**

TreeTagger a besoin d'une troisième ressource dont on parle peu, parce qu'elle est facile à construire : la liste des POS. Il ne sait pas la récupérer tout seul dans le dictionnaire ou le corpus d'apprentissage.

Pour information, on peut l'obtenir avec la commande suivante (que vous n'avez pas besoin de comprendre dans le cadre du TD) :

• cat corpus perceo oral.txt | cut -f 2 | sort -u

Et on obtient la liste suivante, que je vous suggère de copier/coller dans un fichier qu'on appellera **tags.txt** .

ADJ ADJ:trc ADV AUX:cond AUX:futu AUX:impf AUX:infi AUX:pper AUX:ppre AUX:pres AUX:subp DET:def DET:dem DET:ind DET:int DET:par DET:pos DET:pre EPE ETR FNO INT KON LOC MLT NAM NAM:sig NAM:trc

NOM NOM:sig NOM:trc NUM PRO:clo PRO:cls PRO:clsi PRO:dem PRO:ind PRO:int PRO:pos PRO:rel PRO:ton PRP PRP:det PRT:int TRC VER VER:cond VER:futu VER:impe VER:impf VER:infi VER:pper VER:ppre VER:pres VER:simp VER:subp VER:trc

# **Génération du modèle de langage**

Une dernière info à trouver, c'est la POS qui sert de délimiteur de phrase dans le corpus d'apprentissage. TreeTagger travaille dans le cadre de phrases, et a besoin de cette info. Dans notre corpus de transcription de parole, il n'y a pas à proprement parler de phrases, mais les changements de locuteur (POS LOC) constituent un équivalent tout à fait acceptable.

Une fois que nous avons récupéré toutes nos ressources, il ne reste plus qu'à générer le modèle de langage (fichier *.par*). Pour cela, on utilise le logiciel *train-tree-tagger* qui doit se trouver dans votre dossier TDCORPUS (cf. TD précédent).

**Rappel :** il faut ouvrir une ligne de commande et se positionner dans le dossier TDCORPUS. Je donne ici la syntaxe pour Unix (Linux et MacOS) ; **pour Windows**, il faut remplacer **./train-treetagger** par **train-tree-tagger.exe** et remplacer **./tree-tagger** par **tree-tagger.exe** .

On peut finalement lancer l'apprentissage avec la commande :

• ./train-tree-tagger -utf8 -st LOC lexique morphalou perceo oral.txt tags.txt corpus\_perceo\_oral.txt tdcorpus.par

Détaillons les options passées à la commande train-tree-tagger :

- -utf8 : on travaille en Unicode (UTF-8). Il n'y a même pas à réfléchir : au XXIe siècle, on travaille toujours en Unicode UTF-8, tous les autres jeux de caractères sont des reliques d'un passé que personne ne regrette.
- -st LOC : la POS qui marque les fins de phrase. Dans ce corpus, on utilise LOC.
- lexique morphalou perceo oral.txt : le dictionnaire.
- tags.txt : la liste des POS.
- corpus\_perceo\_oral.txt : le corpus d'apprentissage.
- tdcorpus.par : le nom du fichier (modèle de langage) qu'on va fabriquer. On va l'appeler *tdcorpus.par*, mais évidemment on pourrait l'appeler comme on veut.

Notez bien que **l'ordre des options est important**, sauf -utf8 et -st LOC. Le premier fichier passé en paramètre est toujours le dictionnaire, le second toujours la liste des POS, etc.

Il y a aussi d'autres options qui permettent de légèrement optimiser l'apprentissage, mais ça ne fait pas une grosse différence à l'usage, donc on ne va pas les utiliser.

#### Si tout se passe bien, vous obtenez ceci :

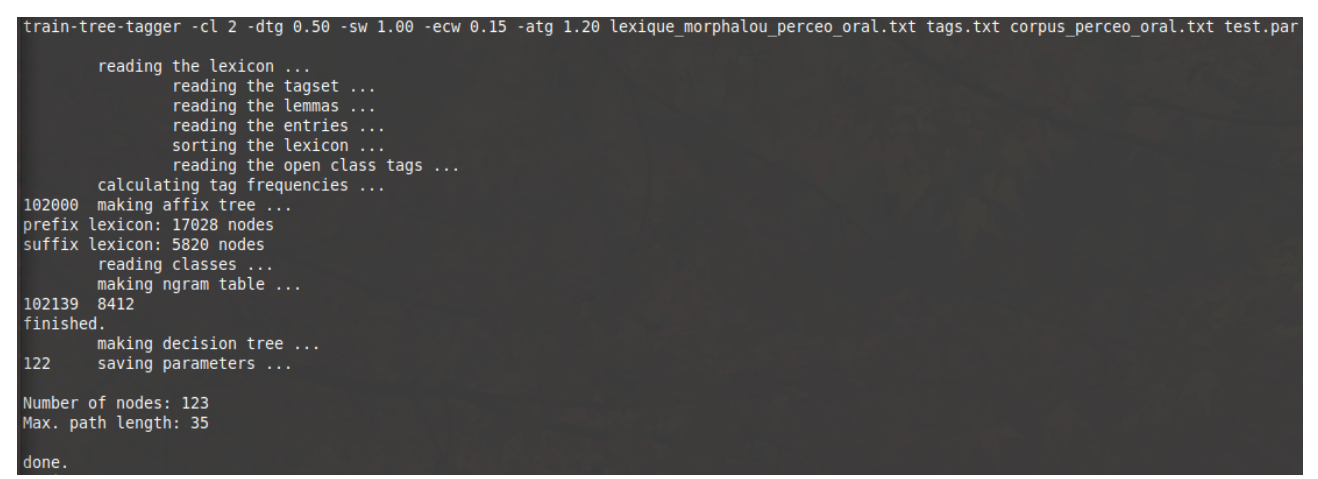

Tout d'abord (première ligne), TreeTagger vous liste les paramètres qu'il utilise ; il y en a plus que ce que nous avons utilisé (-cl 2, -dtg 0.50, etc.) : il s'agit de valeurs par défaut, que l'on peut modifier. Comme dit plus haut, dans notre cas, modifier ces paramètres ne change pas grand-chose, donc ces valeurs par défaut sont très bien.

Ensuite, TreeTagger nous raconte son apprentissage. On ne va pas tout détailler, mais par exemple dans notre cas, on voit que TreeTagger a identifié 17028 préfixes, 5828 suffixes, et qu'il a créé un arbre de décision de 123 nœuds, dont la branche la plus longue fait 35 nœuds.

Et enfin on obtient notre modèle de langage, dans le fichier *tdcorpus.par*.

# **Évaluation du modèle**

Maintenant qu'on a un modèle de langage, on va essayer de voir ce qu'il vaut ! Concrètement, ce n'est pas bien sorcier : on va prendre un bout de corpus déjà annoté à la main, le faire ré-annoter par TreeTagger, et calculer un % de différence entre les deux annotations.

En pratique, on va souvent passer beaucoup de temps à tester le modèle, chercher les erreurs les plus fréquentes, modifier les ressources, et ré-entraîner le modèle. On n'intervient jamais directement sur le fichier .*par*, c'est une boîte noire ; à la place, on intervient sur les ressources. À cette étape, il est précieux de bien connaître le fonctionnement de TreeTagger (dont on a eu un aperçu lors du premier TD), car il faut deviner, en fonction des erreurs, quelle modification des ressources pourrait améliorer les choses. Pour ce TD, on va toutefois rester à un niveau très simple.

Nous allons évaluer notre modèle de manière quantitative, en calculant un score de *précision*. Il y a deux corpus sur lesquels ont peut calculer ces scores :

- Sur le corpus d'apprentissage : permet de déterminer si notre TreeTagger apprend bien.
- Sur le corpus que l'on souhaite annoter : permet de déterminer si le modèle est adapté à ce qu'on souhaite annoter.

Dans les deux cas, ça implique d'avoir un corpus annoté à la main qui va servir de référence. Sur le corpus d'apprentissage, on en a un (c'est le corpus qu'on utilise pour l'apprentissage !). Sur le corpus que l'on veut annoter, souvent on n'en a pas (puisqu'on veut l'annoter) ; c'est tout de même une bonne pratique d'en annoter une petite partie à la main pour pouvoir évaluer. Pour ce TD, nous ne ferons que le corpus d'apprentissage.

Comme c'est un peu trop « facile » d'évaluer l'apprentissage de TreeTagger sur exactement le même corpus qu'on utilise pour l'apprentissage, on va le couper en deux parties. En général, on prend 90 % pour l'apprentissage et 10 % pour l'évaluation. Notre corpus d'apprentissage fait 102 139 tokens, nous allons donc prendre les 10 000 premières lignes (environ) et les placer dans un autre fichier.

Cela se fait facilement avec un tableur (couper/coller). On va couper les ~10 000 premières lignes du corpus d'apprentissage (attention de terminer la découpe sur une fin de phrase -POS LOC-, afin que la partie coupée se termine par un LOC), et coller ça dans un nouveau tableur. On va ensuite sauvegarder ce nouveau tableur (qui contient ~10 000 lignes) sous le nom *tdcorpus-test-annotemanuel.csv*. Lors de la sauvegarde au format CSV, le tableur LibreOffice Calc va demander de préciser le format exact. Il faut bien indiquer *Unicode (UTF-8)* pour les caractères et *Tabulation* comme séparateur :

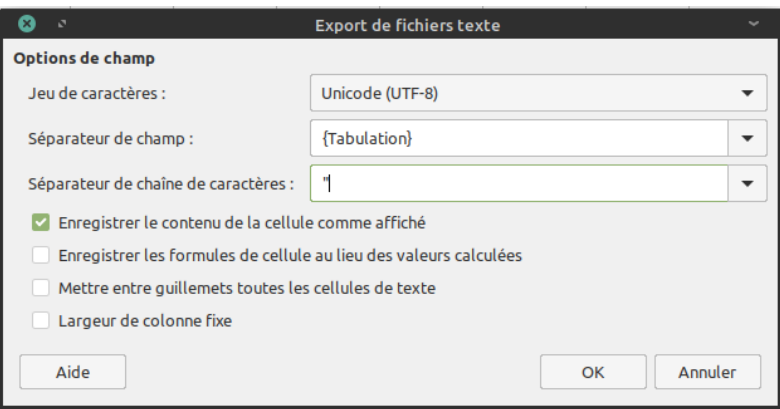

Ensuite, dans ce fichier qu'on vient de sauvegarder, on va sélectionner et supprimer les deux colonnes de droite, qui correspondent à l'annotation, pour transformer le corpus annoté en corpus non-annoté :

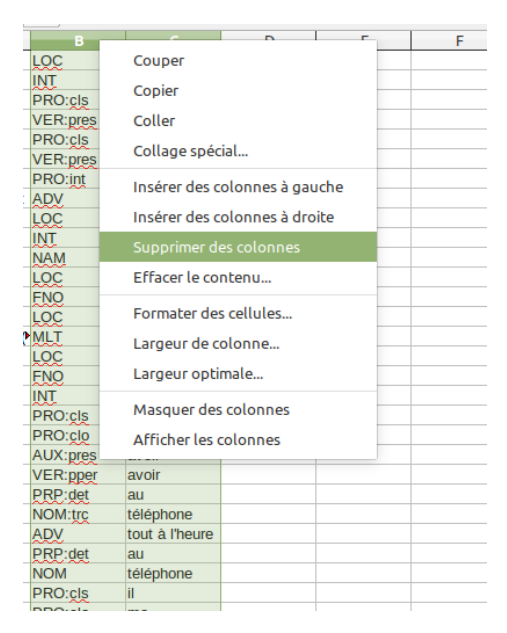

On va re-sauvegarder ce fichier,sous un autre nom (*Enregistrer Sous*) : *tdcorpus-test-nonannote.csv*.

Ensuite, retour dans le fichier d'apprentissage du départ, *corpus\_perceo\_oral.txt*, qu'on a donc amputé de ses premières lignes. On va sélectionner toutes ces lignes vides, puis les supprimer avec un clic droit comme ceci :

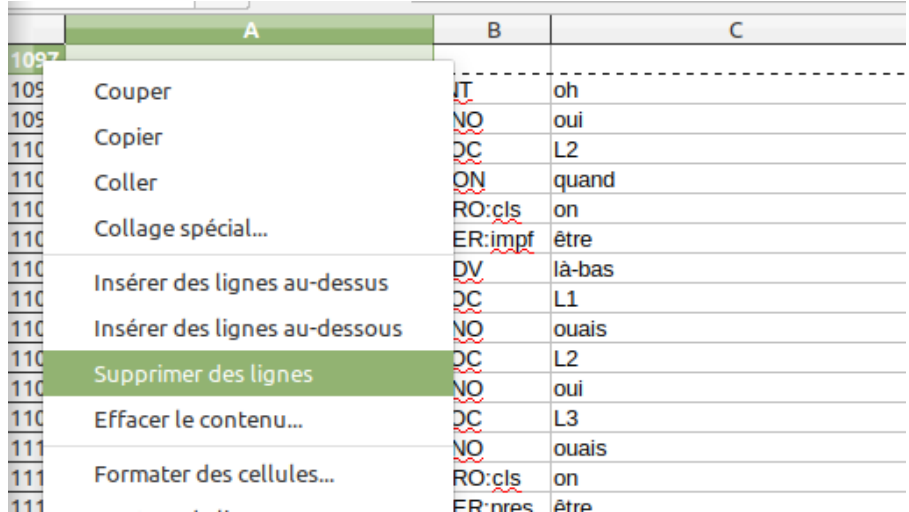

Il ne reste plus qu'à sauvegarder ce fichier raccourci, avec *Enregistrer Sous* (pour éviter d'écraser le fichier original), et nous allons l'appeler *tdcorpus-apprentissage.csv*. Ici, le tableur Calc ne nous demande pas de préciser le format exact (Unicode + Tabulation), puisqu'il le connaît déjà.

**Nous avons donc maintenant trois nouveaux fichiers :**

- *tdcorpus-test-annote.csv* **qui fait environ 10 000 lignes annotées (3 colonnes), et se termine par un LOC.**
- *tdcorpus-test-nonannote.csv* **qui contient les mêmes lignes que le précédent, mais sans les annotations (une seule colonne).**
- *tdcorpus-apprentissage.csv* **qui contient environ 90 000 lignes annotées (3 colonnes), et ne commence pas par un LOC.**

On peut ensuite relancer l'apprentissage sur ce nouveau corpus d'apprentissage :

• ./train-tree-tagger -utf8 -st LOC lexique morphalou perceo oral.txt tags.txt tdcorpusapprentissage.csv tdcorpus-v2.par

On obtient un nouveau modèle de langage tdcorpus-v2.par, que l'on va utiliser pour annoter le corpus de test non annoté (mais déjà tokénisé), *tdcorpus-test-nonannote.csv* et envoyer le résultat dans un fichier *tdcorpus-test-annote-automatique.csv* :

• ./tree-tagger -token -lemma tdcorpus-v2.par tdcorpus-testnonannote.csv > tdcorpus-test-annote-automatique.csv

On a donc maintenant deux fichiers de test annotés : *tdcorpus-test-annote-manuel.csv* (les ~10 000 premières lignes de notre corpus d'apprentissage), et *tdcorpus-test-annote-automatique.csv* (les mêmes lignes, mais dont on avait ôté l'annotation, avant de les reculer avec TreeTagger). On va ouvrir ces deux fichiers, copier leur contenu, et le coller côte à côte dans un nouveau tableur. À

gauche (colonnes A à C), nous allons mettre les 3 colonnes de *tdcorpus-test-annote-manuel.csv*, et à droites (colonnes E à G), nous allons mettre les 3 colonnes de *tdcorpus-test-annoteautomatique.csv*. Comme ceci :

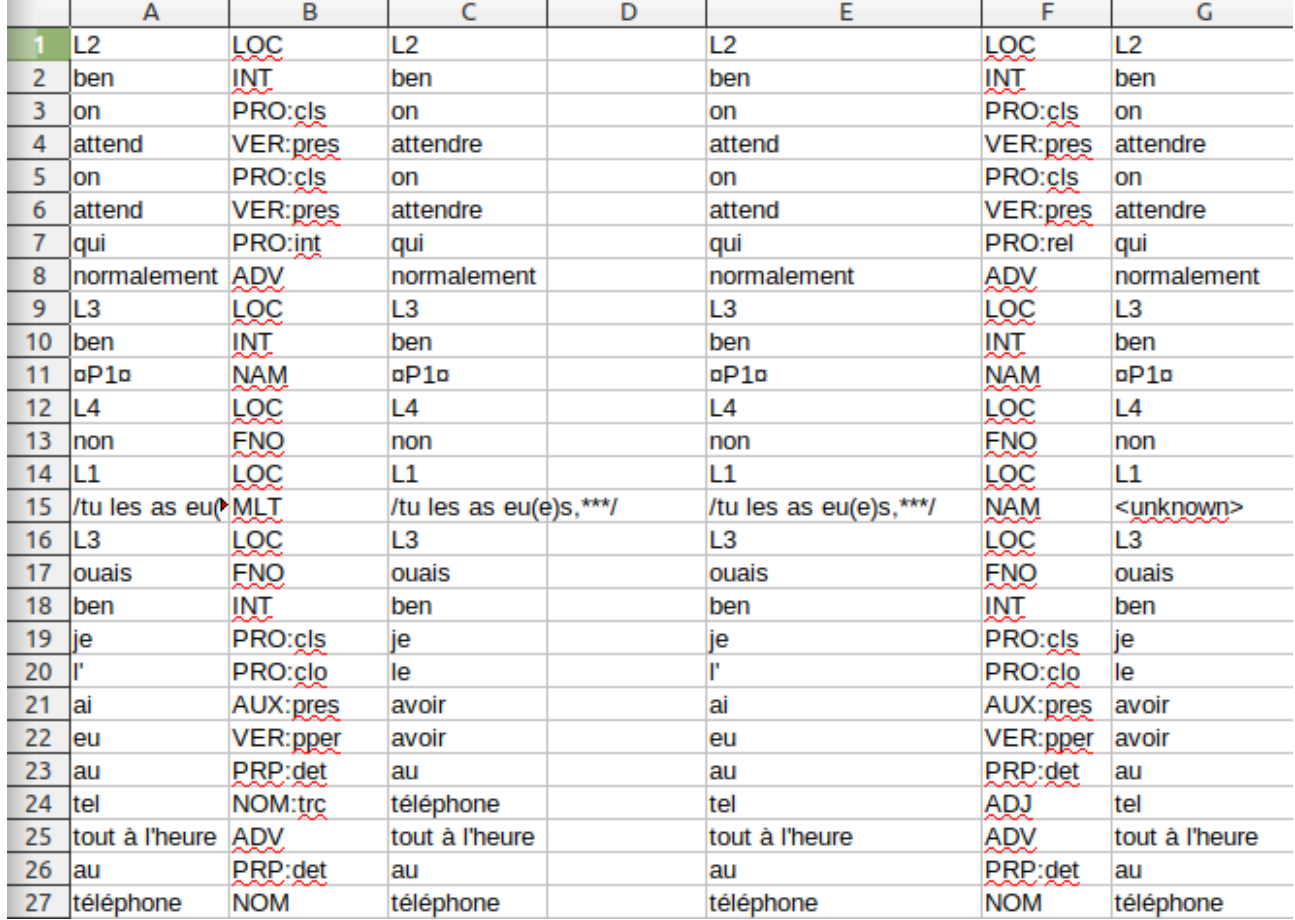

Ainsi, nous pouvons comparer l'annotation espérée (à gauche) et l'annotation effective (à droite).

Pour cela, nous allons ajouter deux colonnes au tableur : une colonne H qui ne contient que des 1, et une colonne I qui contient la formule :

#### •  $=SI(EXACT(B1;F1);1;0)$

… qui pour chaque ligne affiche 1 si les POS correspondent, et 0 si elle ne correspondent pas. Comme ceci :

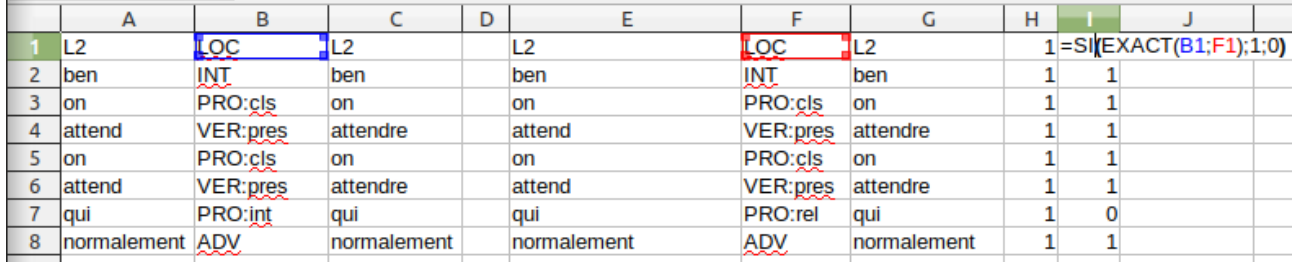

Si vous ne savez pas « étirer » des colonnes dans un tableur, vous pouvez vous reporter à ces tutoriels :

- •<https://www.youtube.com/watch?v=mKHvEBxEgT4>
- <https://www.youtube.com/watch?v=trM3c9Gfa-A>

Tout en bas de la feuille de calcul, nous allons calculer le nombre de tokens (colonne I) et le nombre de tokens corrects (colonne H), avec les formules :

- $\cdot$  =SOMME(I1:I1097)
- = SOMME(H1:H1097)

Notez bien que dans mon cas, c'est 1097 parce que c'est la dernière ligne de mon fichier ; mais dans votre cas, si votre fichier ne fait pas tout à fait la même longueur, il vous faudra adapter cette valeur.

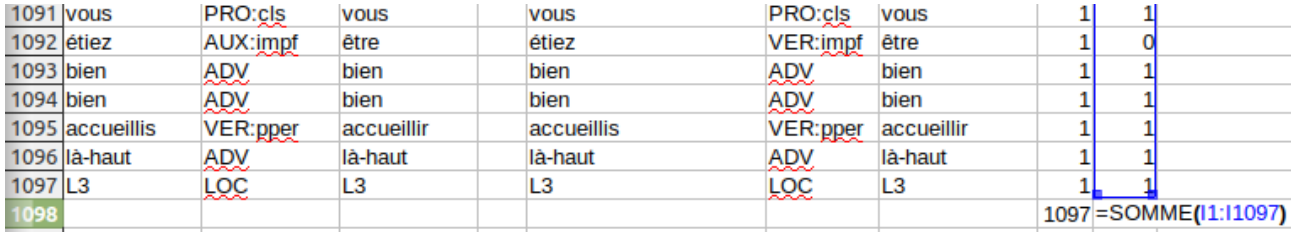

Ensuite, on calcule simplement le score de précision en divisant le nombre de tokens corrects par le nombre de tokens total :

![](_page_11_Picture_149.jpeg)

Ici, on obtient un score de 0,967, soit 96,7 %. Notez que puisque ce score est calculé sur environ 1000 lignes, descendre au-delà des millièmes (en dessous de 0,001 ou 0,1 %) n'a pas de sens. Avec TreeTagger, un score > 96 % est considéré comme un « bon score », c'est celui qu'on obtient dans de bonnes conditions. Or, les conditions sont ici idéales, puisqu'on a appris sur une autre partie du *même* corpus.

# **Annotation du corpus L'Île Mystérieuse**

Maintenant que nous avons un modèle de langage, et que nous savons qu'il est « bon » (en tout cas sur le corpus d'apprentissage), nous allons nous en servir pour annoter un autre corpus : le texte de l'Île Mystérieuse que nous avions utilisé au TD précédent (fichier *exemple.txt*).

Il est assez discutable d'utiliser un modèle entraîné sur des transcriptions de parole pour annoter un corpus de littérature, mais nous essayons ici de garder les choses simples, et cela va permettre de bien mettre en évidence les problèmes.

Annotons donc ce corpus (*exemple.txt*) avec notre nouveau modèle, vers le fichier *exemple.csv* :

• cat exemple.txt | perl utf8-tokenize.perl -f -a frenchabbreviations | ./tree-tagger -token -lemma tdcorpus-v2.par > exemple.csv

Ouvrons le fichier *exemple.csv* que nous venons de créer avec le tableur Calc*.* Vérifiez que vous avez les bonnes options ; notamment Unicode (UTF-8), Tabulation, et que le **Séparateur de chaîne de caractères est réglé sur « rien »** (effacez le guillemet qui se trouve par défaut dans ce champ) :

![](_page_12_Picture_42.jpeg)

Dans ce fichier, on lit alors ceci :

![](_page_13_Picture_144.jpeg)

On voit que les résultats sont très mauvais. C'est attendu, puisqu'on est vraiment sur un type de texte totalement différent du corpus d'apprentissage, mais imaginons que nous n'ayons pas de meilleur corpus d'apprentissage à disposition et qu'il faille améliorer les choses. Et en pratique, même dans les cas moins extrêmes, il y a très souvent des ajustements à faire.

En général, on essaye de trouver en priorité les problèmes les plus récurrents. Dans notre cas, le principal problème saute aux yeux : notre corpus d'apprentissage et le dictionnaire ne contenaient aucun signe de ponctuation. Par conséquent, l'analyse se trompe sur tous les signes de ponctuation.

Pour introduire les signes de ponctuation dans les ressources d'apprentissage, nous allons ajouter une POS PONCT pour tous les signes de ponctuation :

- Dans le fichier *tags.txt*, nous ajoutons une ligne PONCT .
- Dans le fichier *lexique\_morphalou\_perceo\_oral.txt* , nous ajoutons trois lignes :
	- . PONCT .
	- ; PONCT ;
	- , PONCT ,
	- Notez bien que la forme et la POS sont séparées par une *tabulation*, alors que la POS et le lemme sont séparés par un espace. Prenez modèle sur le reste du fichier.

Reprenons l'entraînement du modèle, que nous appellerons *tdcorpus-v3.par* :

• ./train-tree-tagger -utf8 -st LOC lexique morphalou perceo oral.txt tags.txt tdcorpusapprentissage.csv tdcorpus-v3.par

On relance ensuite l'annotation :

• cat exemple.txt | perl utf8-tokenize.perl -f -a frenchabbreviations | ./tree-tagger -token -lemma tdcorpus-v2.par > exemple.csv

![](_page_14_Picture_79.jpeg)

C'est mieux ! Loin d'être parfait, mais au moins les signes de ponctuation ne sont plus inconnus.

On pourrait continuer encore longtemps ; c'est un travail qui prend facilement plusieurs jours, même dans des cas moins extrêmes. Notamment, dans le cas où on introduit une nouvelle POS (ce qu'on a fait ici, mais qu'en réalité on fait très rarement !), il est souhaitable de modifier aussi le corpus d'apprentissage pour permettre à TreeTagger d'apprendre l'usage de cette nouvelle POS. On peut aussi s'apercevoir que certaines constructions (séquences de POS) sont présentes dans le corpus qu'on veut annoter, mais absentes du corpus d'apprentissage ; y ajouter quelques exemples peut dans ce cas aussi permettre de résoudre des problèmes. Enfin, on recherche systématiquement les tokens inconnus (ceux dont le token est <unknown>) qui peuvent être révélateurs de problèmes de tokenisation, ou de lacunes dans le lexique. Mais ce sera tout pour ce TD !

### **Conclusion**

Ce qu'il faut essayer de retenir de ce TD, c'est comment on crée un modèle de langage :

- le schéma en introduction,
- savoir créer un modèle de langage à partir des fichiers ressources de base (corpus d'apprentissage, dictionnaire et liste des POS),
- savoir évaluer un modèle dans LibreOffice.